# Unity Connection 単一受信トレイ MWI の問題

### 内容

概要 トラブルシュート 解決方法

#### 概要

このドキュメントでは、Cisco Unity Connection のシングル インボックス(単一の受信トレイ )機能に関する問題について説明します。シングル インボックス機能を使用すると、Microsoft Exchange にメッセージを同期し、メッセージに既読のマークが付いたり削除されたりすると Exchange から通知を受信できます。Exchange からこの通知が受領されると、Unity Connection はメッセージのローカル コピーのステータスを変更します。場合によっては、Exchange から通 知が受信されず、メッセージ待機インジケータ(MWI)および Unity Connection のメッセージ ロ ーカル コピーが適切な状態でないという問題が発生することがあります。

# トラブルシュート

この問題をトラブルシューティングするには、Exchange クライアント アクセス サーバ (CAS)のアプリケーション ログを確認して、Outlook でメッセージに既読マークが付いたり削 除されたりしたときに警告やエラー メッセージが作成されたかどうか調べます。通常、これらの 警告の送信元は MSExchange Web サービスです。たとえば、次に示すような警告が表示される 可能性があります。

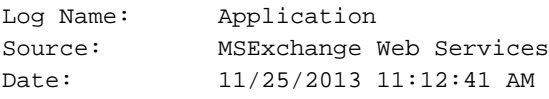

Event ID: 6 Task Category: Core

Level: Warning Keywords: Classic User:  $N/A$ Computer: Labtest.cisco.com

Description:

Unable to send a notification for subscription HQBqb2huZXhjYXAwMS5jb3JwLmZtZ2xvYmFsLmNvbRAAAAAgUx5NOPjRQoqT+menP2j1. (Send attempts: 3)

また、Unity Connection に通知を送っているかどうか確認するために、Exchange CAS のネット ワーク キャプチャを取得することを推奨します。

キャプチャで、TCP ポート 7080 でのトラフィックがあるかどうかを確認します。これは、メッ セージの状態変更を通知するよう Unity Connection から Exchange に要求を送るポートです。

キャプチャを受け取ったときに、「'tcp.port==7080」を使ってフィルタリングできます。 フィル

タを適用した後にトラフィックが何も表示されなければ、Exchange はそのポートでトラフィッ クを伝送しなかったことになります。

例で示した警告に似た情報が表示され、しかもネットワーク キャプチャで 7080 トラフィックが 見つからない場合は、CAS サーバのプロキシ設定が問題の原因である可能性があります。 http://<不明な IP アドレス>:80 に設定されたプロキシ設定にトラフィックが代替的にルーティン グされている可能性があります。

## 解決方法

この問題を修正するには、次の手順を実行します。

CAS サーバのプロキシ設定を確認します。プロキシ設定は主にグループ ポリシーで適用さ 1. れ、次のレジストリに配置されます。

HKLM\Software\Microsoft\Windows\CurrentVersion\Internet Settings\Proxy Server

問題をテストするには、Exchange Web Services(EWS)web.config でデフォルト(既定の 2. )プロキシを無効にします。次のパスに存在する可能性があります。

C:\Exchsrvr\ClientAccess\exchweb\EWS

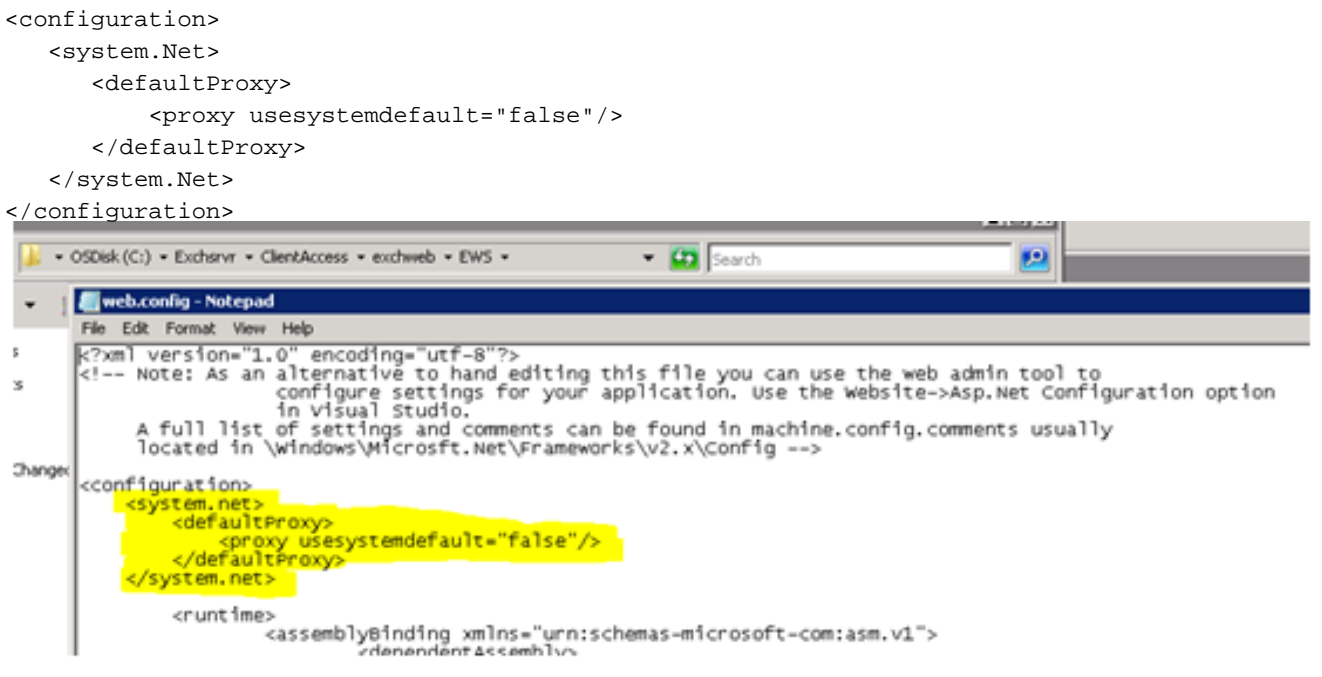

3. 通知が Exchange から発行されて Unity Connection に到達するかどうかを確認します。

4. これで問題が解決されない場合は、テクニカル アシスタンス センター ( TAC ) に連絡して 、より詳しいガイダンスを要請してください。